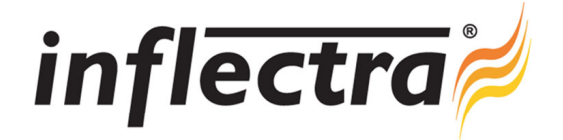

# **Rapise**® **v1.8 Release Notes**

Rapise<sup>®</sup> version 1.8 is the latest release of the Rapise<sup>®</sup> automated functional testing platform from Inflectra<sup>®</sup>. These Release Notes cover what issues this version addresses, what new features have been added, and finally download instructions. If you have any feedback or suggestions regarding this release or any of our products, please send us an email at support@inflectra.com with your ideas or comments.

### New Features

- New jQuery library that provides pre-built support for testing Ajax web applications written using the popular jQuery Javascript library and jQuery-UI widget toolkit.
- ActiveX library added that support testing Microsoft COM/ActiveX applications including those written using Visual Basic 6.0.
- MSComCtl library supported as a part of ActiveX library (Microsoft FlexGrid Control, MS Common Toolbar Control, Microsoft Tabbed Dialog Control, TabStrip: Microsoft Windows Common Controls 6.0
- New ActiveXC1 library that provides support for ComponentOne ActiveX Controls, including: Component One FlexGrid and ComponentOne FlexList (True DB Grid Pro v7, v8 AND True DB List Pro v7, v8).
- Support added for testing the FarPoint spreadsheet grid controls (v6, v7)

### **Enhancements**

- User experience enhanced for saving test scripts.
- Performance enhancements when loading/saving test cases to/from SpiraTest.

## Resolved Issues

- Error message when doing 'Save As' for a test with symbolic link to an application (such as 'calc')
- Scroll to element before click in Firefox now has improvement detection logic to find out if object is visible on the screen.
- Chrome extension: allow changing default port for environments having port 1200 lockedн

### Download Instructions

To obtain this version of Rapise®, you need to log in to the customer area of the Inflectra® Website at: http://www.inflectra.com/CustomerArea. From there you can find the list of downloads under "My Downloads". Simply rightclick on the installation link, download the Microsoft Installer (.msi) package to your computer, and then double-click on the package to begin the installation.

The installer will detect the existing version on your computer (if any) and upgrade the program files and migrate your data into the new version. *After installation you may be required to activate your product using the provided activation code*.

The full installation and user's guide can be found at http://www.inflectra.com/Rapise/Documentation.aspx.